## **DSpeech Portable Download**

# [Download](http://evacdir.com/enquires/brainstormig/waist.RFNwZWVjaCBQb3J0YWJsZQRFN.gluttonous.menage./mouth?ZG93bmxvYWR8QzJZYUhsMmZId3hOalUwTlRJeU1URXdmSHd5TlRrd2ZId29UU2tnVjI5eVpIQnlaWE56SUZ0WVRVeFNVRU1nVmpJZ1VFUkdYUQ=ngata)

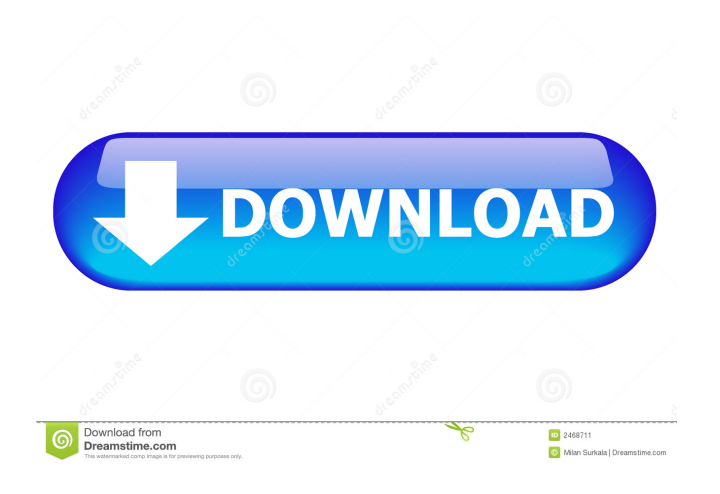

#### **DSpeech Portable (April-2022)**

This software tool enables the user to read text out loud on any PC. It includes all the options the user needs to choose a voice, voice sample, and customize text to speech parameters. The text to speech engine is based on the Microsoft TTS engine. Also included are speech recognition options, including manual activation/deactivation, and manual audio recording. DSpeech Portable is a text-tospeech tool that uses the Microsoft API to read text out loud with the voices provided by Windows. It has practical options suited for experienced users interested in complete control over the entire process, such as audio recording settings and conversion to audio tracks. Speech recognition is supported. In fact, at startup, a wizard offers to set up speech recognition settings. You can pick your

microphone type, fix the mic's position by following the instructions displayed, as well as adjust the volume level. Reads text out loud using the Windows built-in voices Speech recognition accuracy can be improved by enabling document review.

Also, you can choose manual activation mode to turn off Windows Speech Recognition when saying "Stop Listening" (reactivate with Ctrl+Win) or voice activation mode to put Speech recognition to sleep and re-enable it by saying "Start Listening". DSpeech creates an icon in the systray and provides quick access to the main window. It has a clean and simple look, giving you the possibility to type or paste the text you want to hear read out loud or open a URL to auto-paste all content from the page. Create audio tracks, even audio books, and configure settings In addition to picking the preferred voice between Microsoft David (male) and Zira (female), you can control the speech rate, volume and speed, along with the sample rate and bit rate. Furthermore, you can customize the font, insert special or custom tags, ask DSpeech to read the current line only, as well as create audio tracks with the spoken text. It's possible to configure ASR options (recognition engine, audio input device), switch to a different interface language, prepare the text before converting speech to an audio book (e.g. split, delay), as well as configure accessibility settings, like smart hotkeys, verbosity and TAB key on text box. Taking into account its clear-cut interface and useful options, DSpeech Portable should come in handy to many users interested in a comprehensive text-to-

#### **DSpeech Portable Crack + Keygen For (LifeTime) (2022)**

This feature allows you to use a single keyboard shortcut to quickly "clone" currently highlighted text in the current document, in a different context (e.g. a Web page or a Microsoft Word document). Keymacro can be activated by using the "Clone" shortcut or by using one of the Keymacro dictionaries. Note: In order to avoid clashes, Keymacro dictionaries must be placed into dictionaries folder (e.g. ~/.dict) Additional information on: When activated, this feature works by copying a predefined selection of the current document to a new document. This behavior can be configured by using the hotkeys that is shown in the main window. By default, Keymacro "clones" the currently active region in the current document. You can select a particular region of the current document (for example, the selected text) and control whether the copied text will be highlighted, underlined, and/or selected. You can also set the behavior of Keymacro in the following cases: Select the text in a document Select text from another document (or even a different program) Select

text from a different application (e.g. Word) To use this feature, you must have access to a list of dictionaries or keymaps. It is a good idea to create a dictionary with keymaps for your personal use. You can create a dictionary by right-clicking a blank file and choosing "Add to dictionary". The list of dictionaries is saved in ~/.dict folder. The following dictionaries are pre-defined: • Default •

Default\Windows, which is the default keymap • Emacs, which is a keymap used in \*nix environments • Vi, which is a keymap used in the \*nix environments It is also possible to create your own dictionaries by dragging keymaps to the new file created with the "Add to dictionary" menu option. Here are some of the features supported by the Keymacro dictionaries: • Copy selected text or clipboard contents • Copy the selected region in the current document • Copy highlighted text • Copy the selected text in a different application (e.g. Word) • Copy selected text in another document (e.g. a Web page) • Copy selected text in another document in a different program (e.g. a Word document) • Copying the selected region always cloned the text,

regardless of 77a5ca646e

#### **DSpeech Portable Keygen For (LifeTime) [Latest 2022]**

------------------------------------------- DSpeech is a portable text-to-speech utility that converts text to speech or reads text out loud. It has options to customize speech settings. It includes other utilities in a single program, including text editor and audio editor. DSpeech can read text out loud, convert plain text to text to speech, and transcribe audio files. It also allows you to speak the document out loud. You can record a speech and convert it to an audio file or read it out loud. DSpeech Portable can read text out loud using the Windows built-in voices or voice recognition software. DSpeech can convert plain text to speech. DSpeech can transcribe audio files. It also supports text to speech conversion. DSpeech Portable Features: ------------------------------------------- • Convert text to speech, speak the text out loud, record a speech, or transcribe an audio file • Enable manual activation mode to turn off Windows Speech Recognition and revert it with Ctrl+Win keystroke • Activate manual voice activation mode by saying "Start Listening" to put Speech recognition to sleep and wake it up with the "Stop Listening" keystroke • Select between Zira or David voice (Female and Male, respectively) • Pick the preferred speech rate (syllable rate) from 1 to 16 • Picking a speed (milliseconds per syllable) value allows you to change the speech rate • Choose the preferred text speed (syllable rate per millisecond) • Audio input device: mono, stereo, and microphone array • Audio output device: mono, stereo, and speaker • Speex audio codec support • Choosing the current line only allows you to read specific text from a document • Specify alternate character encoding • Specify font used for text-tospeech • Specify character size for spoken documents • Embed tags in text • Specify special and custom tags • Switch to a different interface language • Specify the language used by Speech Recognition (en-us) • Add time delay before converting speech to an audio book • Specify the number of lines to read • Add numbers after or before the text you want to be read out loud • Specify the number of words per line for spoken documents • Specify the number of seconds to read the text • Add the text of the current line to an audio file • Convert a plain text file to an audio

**What's New In?**

Speech Portait is a text-to-speech tool that uses the Microsoft API to read text out loud with the voices provided by Windows. It has practical options suited for experienced users interested in complete control over the entire process, such as audio recording settings and conversion to audio tracks. Speech recognition is supported. In fact, at startup, a wizard offers to set up speech recognition settings. You can pick your microphone type, fix the mic's position by following the instructions displayed, as well as adjust the volume level. Reads text out loud using the Windows built-in voices Speech recognition accuracy can be improved by enabling document review. Also, you can choose manual activation mode to turn off Windows Speech Recognition when saying "Stop Listening" (reactivate with Ctrl+Win) or voice activation mode to put Speech recognition to sleep and re-enable it by saying "Start Listening". DSpeech creates an icon in the systray and provides quick access to the main window. It has a clean and simple look, giving you the possibility to type or paste the text you want to hear read out loud or open a URL to auto-paste all content from the page. Description: Speech Portait is a text-to-speech tool that uses the Microsoft API to read text out loud with the voices provided by Windows. It has practical options suited for experienced users interested in complete control over the entire process, such as audio recording settings and conversion to audio tracks. Speech recognition is supported. In fact, at startup, a wizard offers to set up speech recognition settings. You can pick your microphone type, fix the mic's position by following the instructions displayed, as well as adjust the volume level. Reads text out loud using the Windows built-in voices Speech recognition accuracy can be improved by enabling document review. Also, you can choose manual activation mode to turn off Windows Speech Recognition when saying "Stop Listening" (reactivate with Ctrl+Win) or voice activation mode to put Speech recognition to sleep and re-enable it by saying "Start Listening". DSpeech creates an icon in the systray and provides quick access to the main window. It has a clean and simple look, giving you the possibility to type or paste the text you want to hear read out loud or open a URL to auto-paste all content from the page. Taking into account its clear-cut interface and useful options, DSpeech Portable should come in handy to many users interested in a comprehensive text-to-speech utility. Description: Speech Portait is a text-to-speech tool that uses the Microsoft API to read text out loud with the voices provided by Windows. It has practical options suited for experienced

#### **System Requirements:**

OS: Windows 7 Processor: Intel Core i5-4570 Memory: 8GB RAM Graphics: Nvidia GeForce GTX 650 or AMD Radeon HD 7770 DirectX: Version 11 Network: Broadband Internet connection Hard Disk: 16GB available space Additional Notes: Game installed to: C: The game has a terrible control scheme, which I'm trying to remedy. This is intended to be a simple, single-player experience. Please read this and try to not hate me before download.

### Related links:

<https://khakaidee.com/my-phone-support-crack-free-pc-windows/>

<http://cyclades.in/en/?p=20315>

<https://www.santapau-pifma.com/goal-tv-videostar-crack-product-key-updated/>

<https://www.5etwal.com/stickypad-crack-3264bit/>

- <http://landauer-stimme.de/2022/06/06/drumsynth-crack-free-x64-2022/>
- <https://bariatric-club.net/wp-content/uploads/2022/06/walflem.pdf>
- <https://shalamonduke.com/wp-content/uploads/2022/06/Kazaap.pdf>
- [https://akastars.com/upload/files/2022/06/qXNeBR4pNBRujmyPWi1J\\_06\\_b69a7c28a31ed564c1a1acdbb12d250d\\_file.pdf](https://akastars.com/upload/files/2022/06/qXNeBR4pNBRujmyPWi1J_06_b69a7c28a31ed564c1a1acdbb12d250d_file.pdf) [http://www.buzzthat.org/wowonder/upload/files/2022/06/WBXfxACsLDPkC6Ex1r2q\\_06\\_f0c0eb3e868d0903321bb46abf31fa](http://www.buzzthat.org/wowonder/upload/files/2022/06/WBXfxACsLDPkC6Ex1r2q_06_f0c0eb3e868d0903321bb46abf31fa40_file.pdf) [40\\_file.pdf](http://www.buzzthat.org/wowonder/upload/files/2022/06/WBXfxACsLDPkC6Ex1r2q_06_f0c0eb3e868d0903321bb46abf31fa40_file.pdf)

[https://www.palpodia.com/upload/files/2022/06/P6JaLxYwxx1YDkh3NDJ5\\_06\\_d58a6f03f0ac04def1c5df30340208d8\\_file.pd](https://www.palpodia.com/upload/files/2022/06/P6JaLxYwxx1YDkh3NDJ5_06_d58a6f03f0ac04def1c5df30340208d8_file.pdf) [f](https://www.palpodia.com/upload/files/2022/06/P6JaLxYwxx1YDkh3NDJ5_06_d58a6f03f0ac04def1c5df30340208d8_file.pdf)